**Emergency Assistance for Non-Public Schools (EANS) Office Hour**

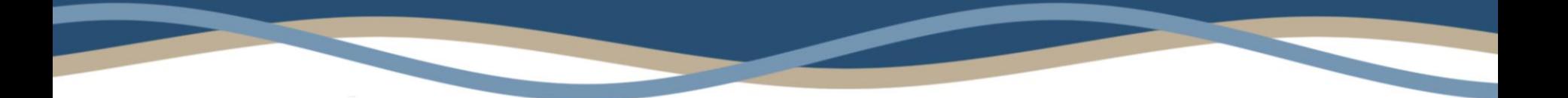

#### **Wednesday, December 1, 2021 10:00 AM – 11:00 AM Office of Federal Emergency Relief Programs (OFERP)**

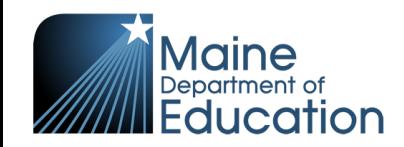

# **OFERP Introductions**

- Shelly Chasse-Johndro, Director
- Kevin Harrington, GEER/EANS Coordinator
- Maisha Asha, Fiscal Coordinator
- Robert Palmer, Management Analyst

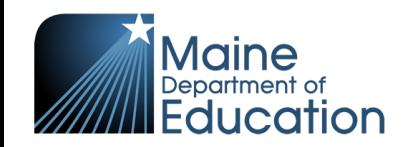

# **Today's Topics**

- **Staffing Request**
- Timesheets
- Inventory and Reporting Dates
- Grant Award Notification (GAN)
- Reimbursement Process
- Application Changes and Reallocation

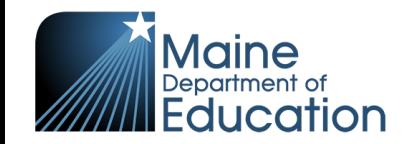

# **Staffing Request**

#### **STEP 1: NON-PUBLICS STAFFING REQUEST TO MAINE DOE**

- Complete the Staffing Request excel file [\(https://www.maine.gov/doe/covid-19/fedrelief#eans\)](https://www.maine.gov/doe/covid-19/fedrelief) and email the completed file to [EANSProgram.DOE@maine.gov](mailto:EANSProgram.DOE@maine.gov)
- Updating Current Staff Request by highlighting new and/or updated information in yellow. This needs to be completed every time you need to make staffing changes.

*To avoid delays, make sure the Staffing Request is completed with accurate employee contact information*.

#### **STEP 2: MAINE DOE STAFFING REQUEST TO ATLANTIC STAFFING**

• Maine DOE reviews, approves, and submits Staffing Request to Atlantic Staffing to begin hiring process.

#### **STEP 3: ATLANTIC STAFFING TO EMPLOYEE**

- Atlantic Staffing contacts employee (using information provided in Staffing Request file) and sends hiring paperwork directly to staff.
- Employee completes hiring paperwork and sends back to Atlantic Staffing for entry into payroll system.
- Atlantic Staffing enters employee into payroll system and employee is ready to begin employment.

*It is recommended, upon employee completion of paperwork and submission to Atlantic Staffing, employee notifies hiring supervisor to begin employment.*

#### *Employee cannot start employment until the hiring with Atlantic Staffing is complete.*

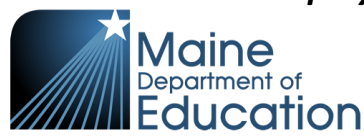

## **Timesheets**

- Obtain the Timesheet Excel File at [https://www.maine.gov/doe/covid-19/fedrelief#eans](https://www.maine.gov/doe/covid-19/fedrelief)
- Make sure all data is entered correctly on the Timesheet
	- Dates can only be entered for one calendar week (Sunday through Saturday). If employee has worked multiple weeks, a separate timesheet for each week will need to be submitted.
- Timesheets must be completed and signed by employee and non-public school supervisor.
- Supervisor submits the completed timesheet to [EANSProgram.DOE@maine.gov](mailto:EANSProgram.DOE@maine.gov)
	- The supervisors' email can have multiple timesheets attached.
	- Each employee's timesheet should be a separate PDF.
	- This email address is monitored daily. Staffing requests and timesheets are processed through this email inbox only.
- Timesheets are due every **Friday by 5:00 pm.** Late timesheets will result in late payment to the employee.

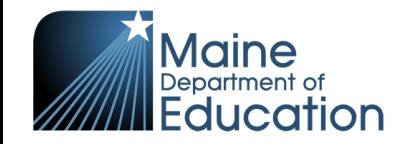

# **Inventory**

- In the Grant Award Notification (GAN), *Attachment B: Inventory Requirements*, explains all property purchased or reimbursed through CRRSA EANS I must be properly inventoried.
	- It is the responsibility of the non-public school to have a procedure process identified for tracking and inventory property purchased.
	- The procedure must meet the following federal requirements: 2 CFR Part 200.302(b)(7) and 2 CFR Part 200.319(C).
- An inventory worksheet has been developed to assist you with the process and can be found [https://www.maine.gov/doe/covid-19/fedrelief#eans](https://www.maine.gov/doe/covid-19/fedrelief)
	- Non-public schools will need to create an inventory tag. Each item will need to be tagged with the inventory number, funding source (CRRSA EANS), and the Maine Department of Education as the title holder.
		- Tag Example: Inventory Number 107, CRRSA EANS, Maine Department of Education

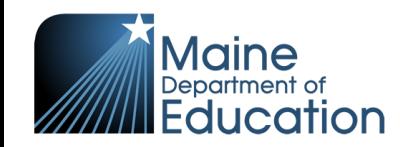

### **Inventory Reporting Due Dates**

The Inventory Report needs to be submitted to Maine Department of Education's Office of Federal Emergency Relief Programs annually along with a final report at the end of the grant period for the United States Department of Education.

Submit the Inventory Reports to **EANSProgram.DOE@maine.gov** 

Annual Due Date 01/31/2022 Annual Due Date 01/31/2023 Final Due Date 09/30/2023

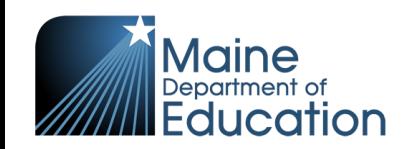

# **Grant Award Notification (GAN)**

• The GAN contains critical information and can be obtained within the non-public school EANS Application at 4pcamaine.org

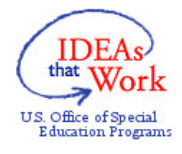

**Maine Department of Education Application Website** 

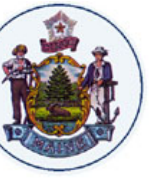

Welcome to the Department of Education's Consolidated Application and Grant **Reimbursement Website.** 

**School Emergency Relief Fund (ESSERF) Applications** 

- **ESSERF 1 Application**
- **ESSERF 2 Application**

**Maine Coronavirus Relief Fund (CRF 2) Applications** 

**Emergency Assistance to Non-Public Schools Program (EANS)** 

American Rescue Plan (ARP) Elementary and Secondary School Emergency Relief (ESSER)

**Federal Grant Reimbursement System** 

<u>2002 - Johann Johann Johann Johann Johann Johann Johann Johann Johann Johann Johann Johann Johann Johann Johann Johann Johann Johann Johann Johann Johann Johann Johann Johann Johann Johann Johann Johann Johann Johann Joha</u>

Pine Mountain Academy's Data Entry Menu for the EANS Application

**EANS GRANT AWARD NOTIFICATION (GAN)** 

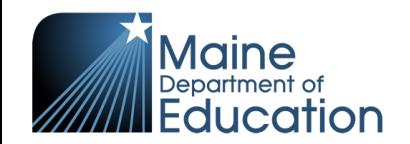

## **Grant Award Notification (GAN)**

THIS GRANT AWARD IS SUBJECT TO THE PROVISIONS OF THE DEPARTMENT OF EDUCATION GENERAL ADMINISTRATIVE REGULATIONS (EDGAR) 34 CFR, PARTS 76, 77, 79, 81, AND 85; the Uniform Administrative Requirement, Cost Principles, and Audit Requirements for Federal Awards in 2 CFR Part 200; and 34 CFR Part 200.6 - 200.79.

To the extent that the State charges, or authorizes eligible entities to obarge, pro award costs to the EANS Fund, the State and eligible<br>entities will only use funds for allowable costs incurred on or after March 13, 2020 and auditors to have access to records and financial statements as notessary for the Maine DOE requirements per 2 CFR §200.331. Sub-recipients must comply with all reporting requirements including those in Section 15011(b)(2) of Division B of the CARES Act. Performance and Financial Monitoring and Reporting in 2 C.F.R. §§ 200.327-329, and submit required quarterly reports, at such time and in such manner and containing such information as the U.S. Secretary of Education may reasonably require in the future.

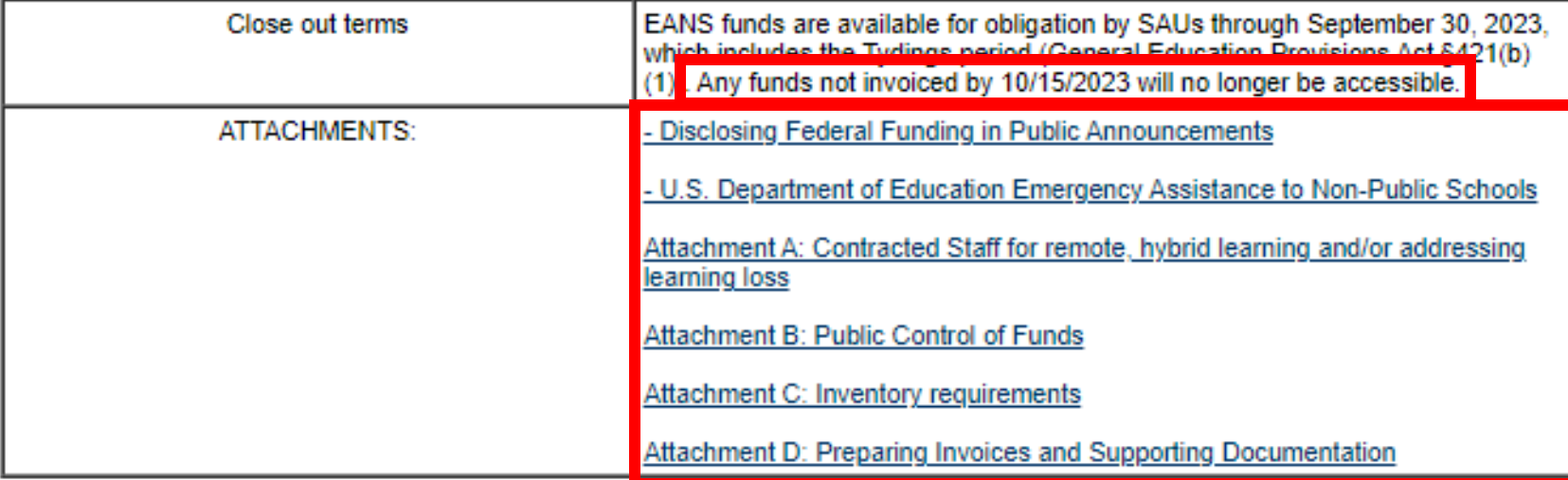

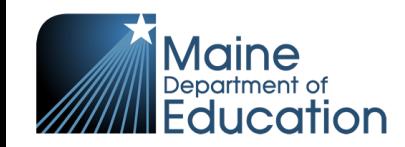

# **Grant Award Notification (GAN)**

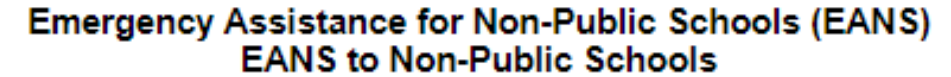

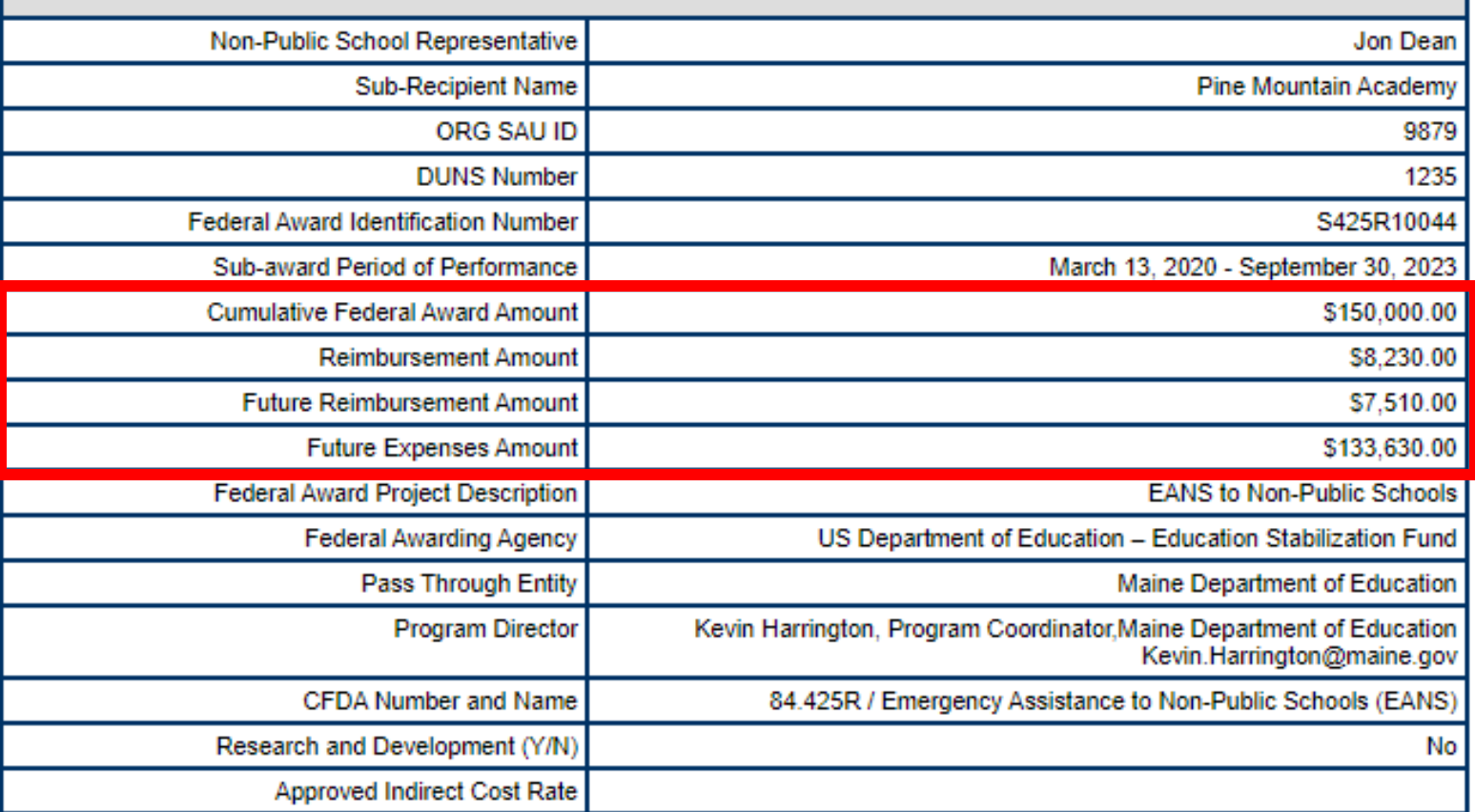

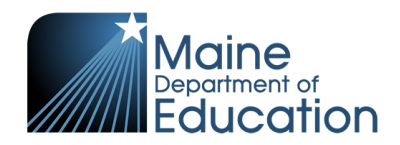

# **GAN Connection to Application**

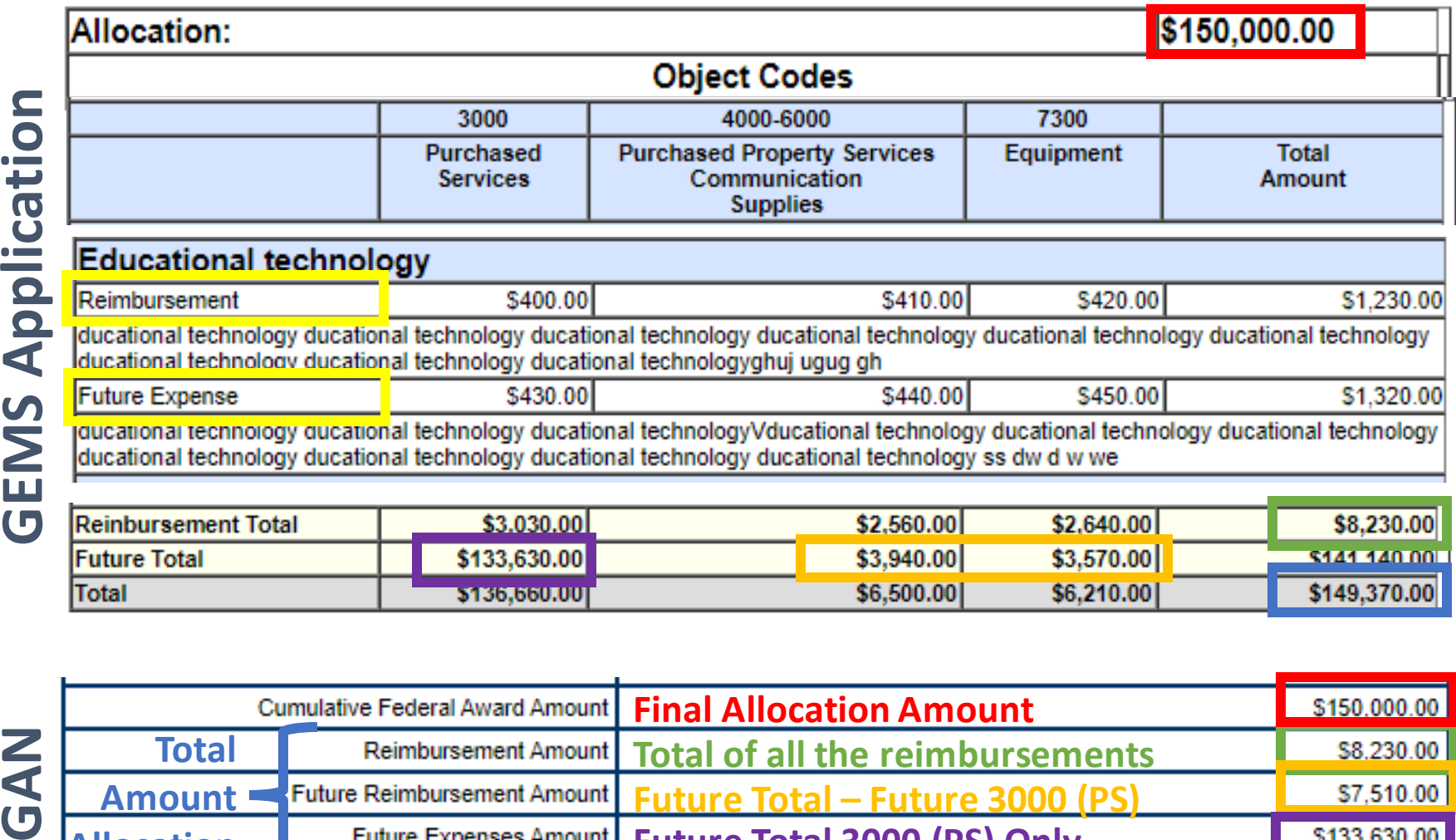

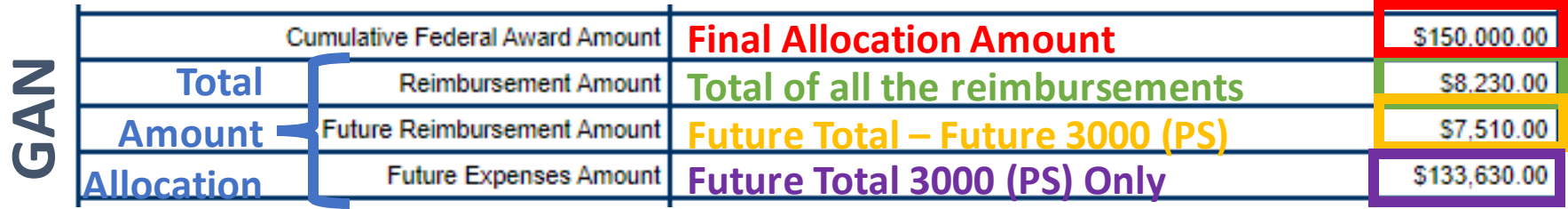

laine Department of **Education** 

### **Reimbursements in GEM**

**Attachment D:** Preparing Invoices and Supporting Documentation

- Supporting Documentation
	- Trial Balance with date of purchase, supplier and amount
	- Paid Invoices/Receipts
- Submitting Documentation
	- Documents should be sequential reflecting the trial balance
	- Write the Category name and the Account on each invoice or purchase order
	- PDF format

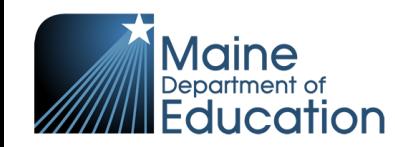

### **Reimbursements in GEM**

#### [https://www.4pcamaine.org](https://www.4pcamaine.org )

#### Federal Grant Reimbursement System

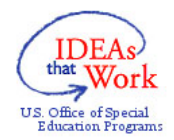

Maine Department of Education **Application Website** 

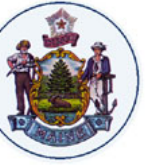

Welcome to the Department of Education's Consolidated Application and Grant **Reimbursement Website.** 

**School Emergency Relief Fund (ESSERF) Applications** 

- **ESSERF 1 Application**
- **ESSERF 2 Application**

**Maine Coronavirus Relief Fund (CRF 2) Applications** 

**Emergency Assistance to Non-Public Schools Program (EANS)** 

**Federal Grant Reimbursement System** 

SY20-21 INVOICES SY19-20 INVOICES SY18-9 INVOICES ACCOUNT GUIDANCE LOG OUT **HOME** SY21-22 INVOICES Fede sement Menu

Welcome to the Federal Grant Reimbursement System Home screen. The blue menu bar provides links for creating and submitting invoices and track balances for all funds your LEA receives, and an account maintenance screen (ACCOUNT MAINTENANCE) where you can update any user information that needs to be changed.

Federal regulations require that all federal grantees ensure that any vendors and individuals that receive federal nd Secondary School E funds from their grants are not designated as excluded on the debarment, suspension and other exclusionary action list. Please use the system for award management (SAM) to ensure that all vendors selected are eligible for federal funding. Vendors and individuals designated as excluded on the list cannot be funded with federal grant money. https://www.sam.gov/portal/public/SAM/

> **SAM Instructions: Exclusion Search Quick Search Guide**

To view quidance for providing reimbursement documentation go to: COMPLIANCE GUIDANCE

To view instructions for using this software go to: Instructions for Using the Federal Grant **Reimbursement System** 

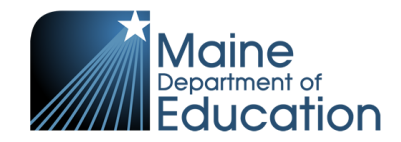

### **GEM Steps for Reimbursement**

- 1. Choose a grant from the drop-down menu
- 2. Click on the button that says "NEW"
	- *a. If the previous invoice has not been submitted or approved there will not be a new button.*
- 3. Begin the reimbursement request
- 4. Reimbursement requests are reviewed by the:
	- a. the EANS team within 10 business days, and
	- b. DAFS within 10 business days.
	- c. Once approved, reimbursement checks should be received within 3-10 days.

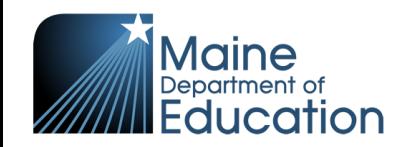

### **Reimbursement Request Process**

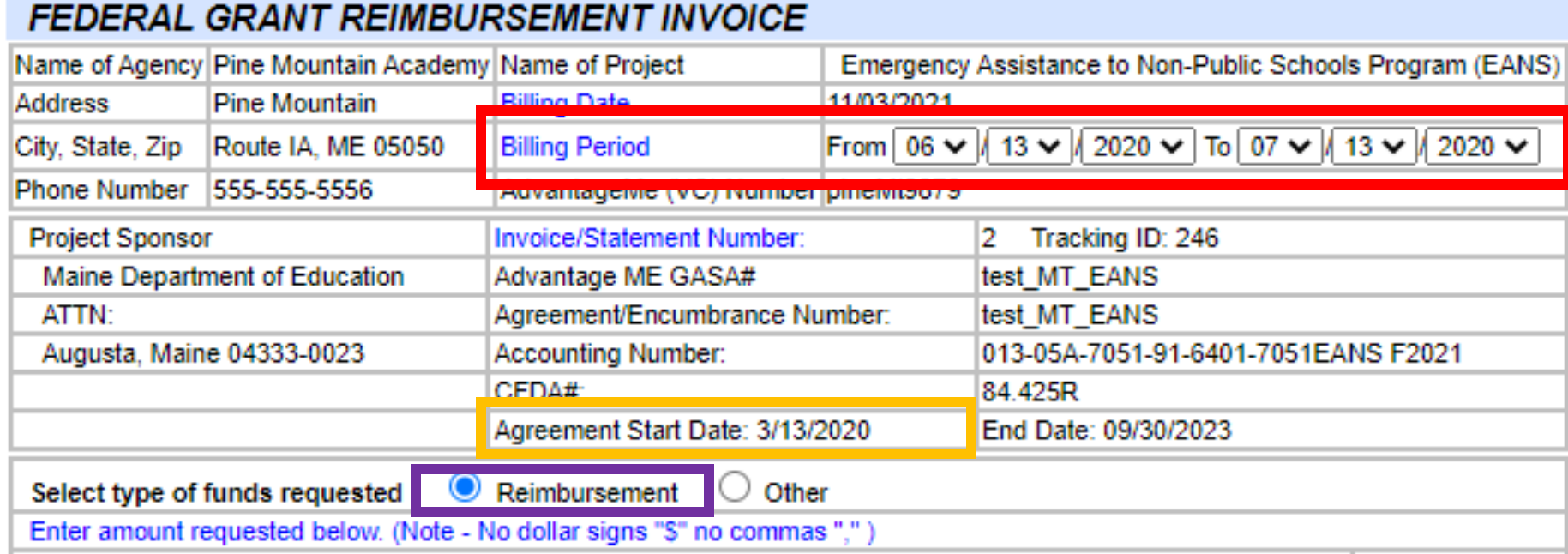

#### **The billing period dates:**

ucation

- Can be monthly or, at most, quarterly without spanning fiscal years (July to June)
- Should be reflective of the dates of goods (I.e. receipts and invoices)
- Can reflect back to the **agreement start date (3/13/2020**)
- Always select **Reimbursement**for type of funds

### **Reimbursement Request Process**

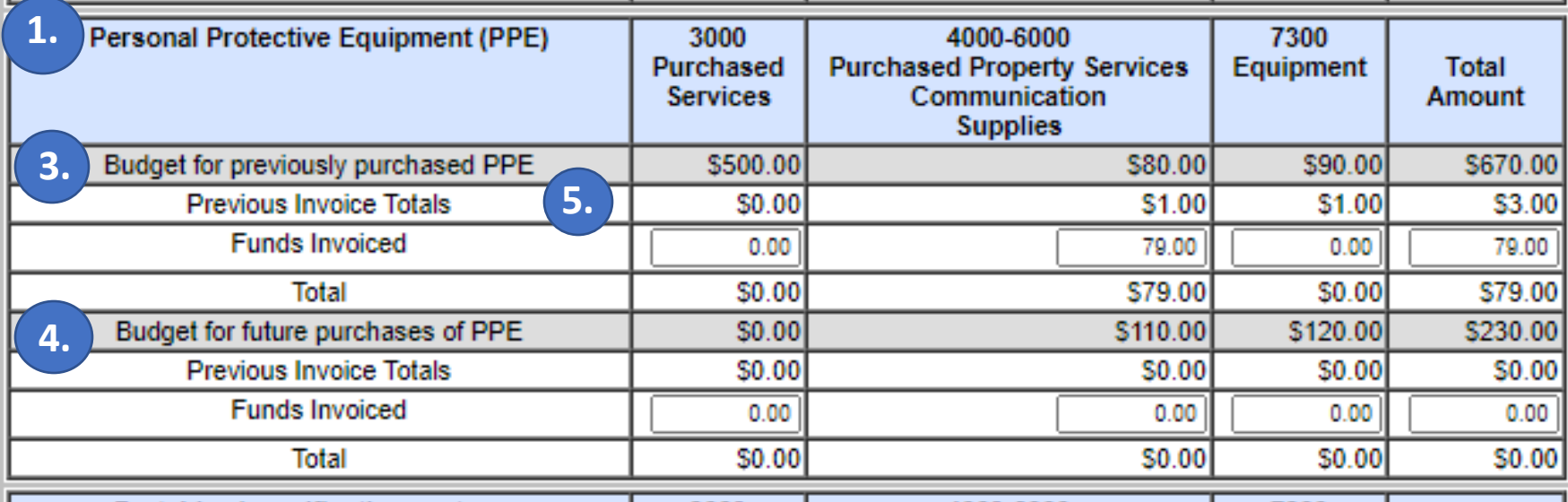

**2.**

- **1. Allowable Category** aligned with the GEMS Application
- **2. Budget Categories** aligned with the GEMS Application
- 3. GEMS Application Budget line from the allowable category and **reimbursement line**
- 4. GEMS Application Budget line from the allowable category and **future expense line**
- 5. The total for each budget category within the budget line for the allowable category of all the pervious invoices. To determine the remaining funds that can be reimbursed, take the budget line minus the previous invoice total.

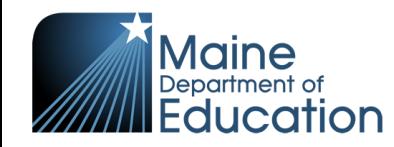

### **Reimbursement Request Process**

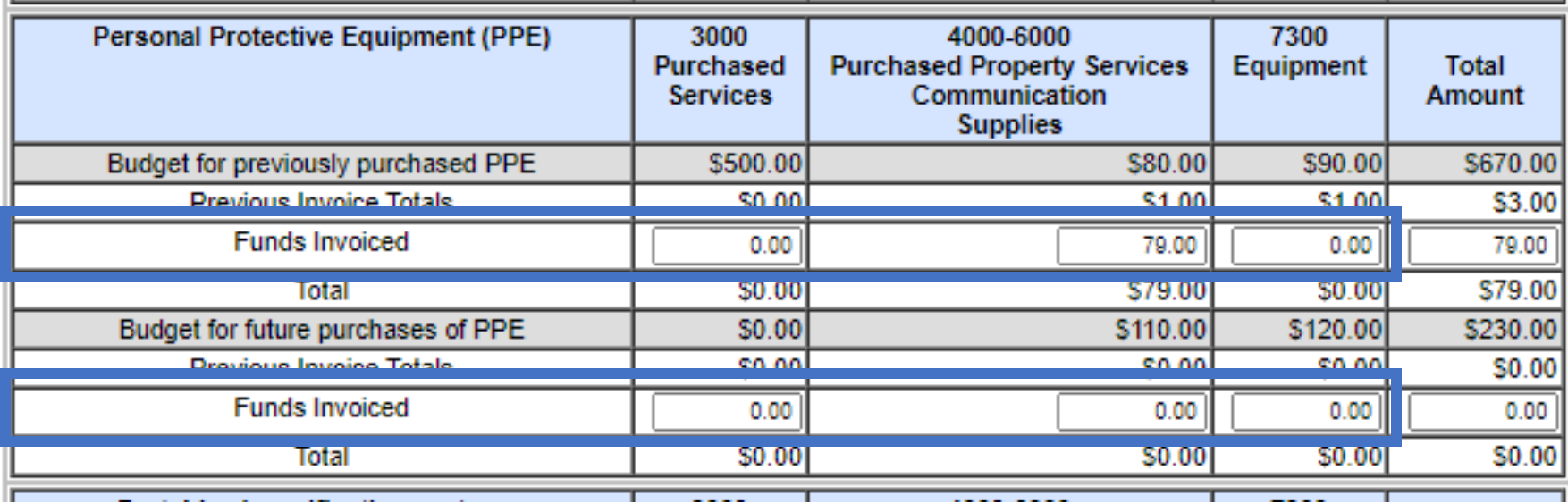

Indicate the **total** of each budget category for the allowable category within the budget line of the reimbursement request.

Important Notes:

- When entering dollar amounts, do not use dollar signs " $\zeta$ " or commas ",".
- The totals should be reflected in the supporting documentation.

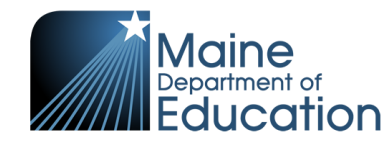

### **Application Changes and Reallocation**

#### **Application Changes:**

Under section 312(d)(2)(B)(v), the Governor of each State also must provide assurance that the SEA will obligate funds for services or assistance requested by eligible non-public schools within **six months** of receiving its funds. If an SEA is in compliance with this and the other requirements in 312(d)(2), section 312(d)(6) requires the SEA to return any unobligated funds remaining six months after receipt to the Governor for authorized uses under the GEER II Fund through the full period of availability.

#### **Reallocation:**

The EANS team is working on developing a reallocation process

- We will reach out to the participating non-public schools to ask if there are additional needs for services and assistance.
- We will work with those that indicated an additional need to provide the requested services.

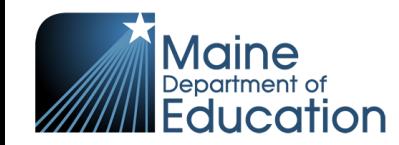

### **Q & A**

#### Please unmute yourself or use the chat to ask questions!

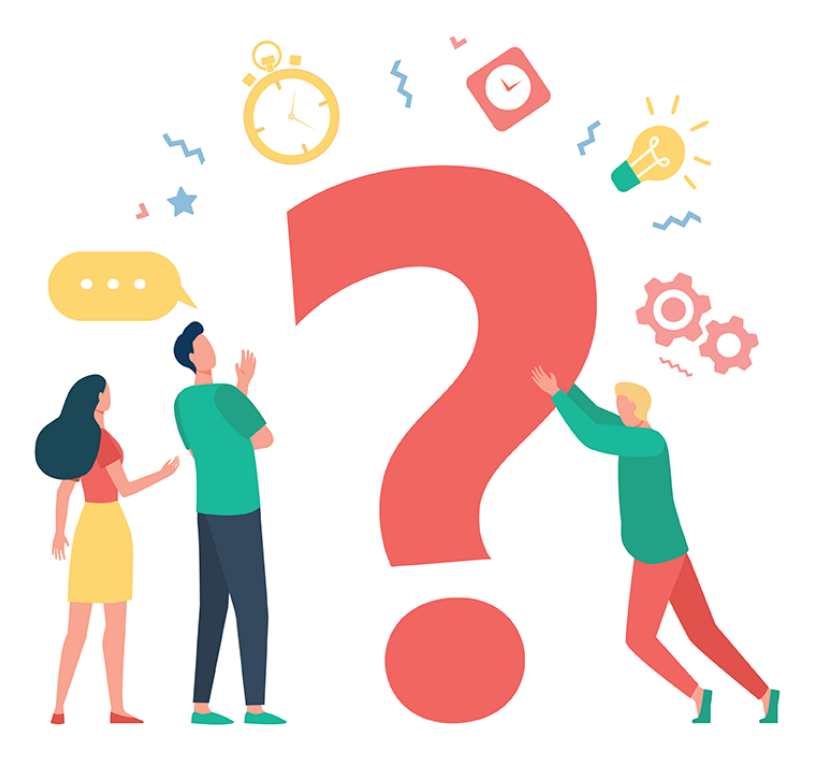

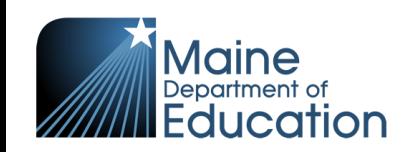

#### **Resources**

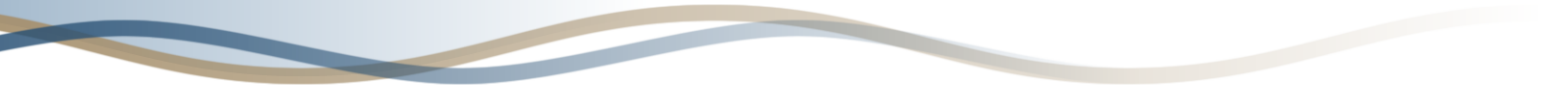

- [US DOE EANS FAQ](https://oese.ed.gov/files/2021/09/Final-EANS-FAQ-Update-9.17.21.pdf)
- [US DOE EANS](https://oese.ed.gov/offices/education-stabilization-fund/emergency-assistance-non-public-schools/)
- <https://www.maine.gov/doe/covid-19/fedrelief>

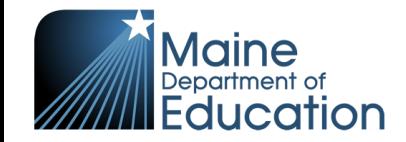

#### **Contact Information**

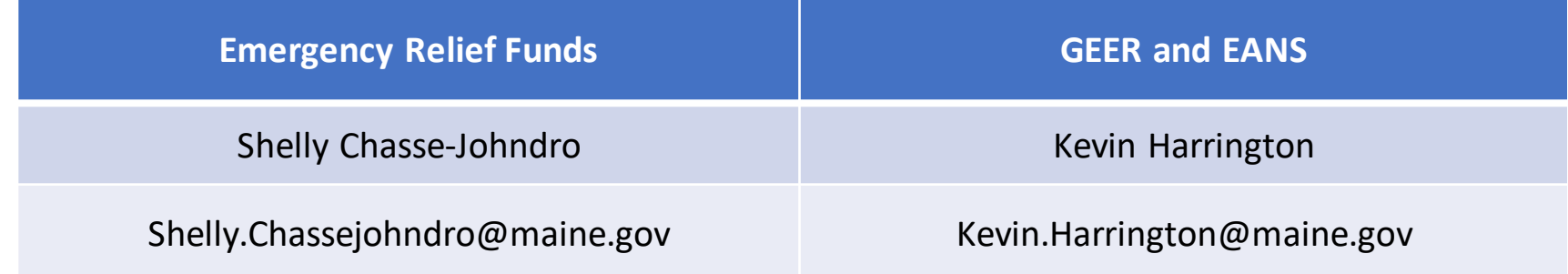

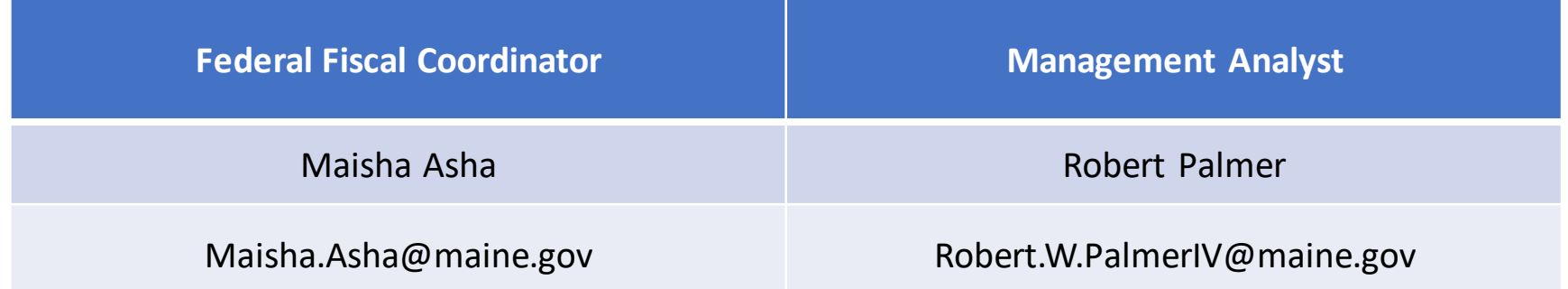

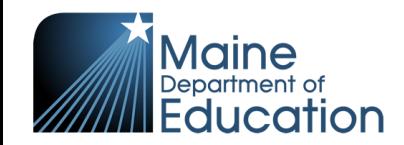